### **Systemmeldungen**

Mit diesem Feature können **Systemmeldungen** generiert werden, welche den User auf eventuelle Unregelmäßigkeiten oder anstehende Ereignisse aufmerksam machen. Diese Systemmeldungen erscheinen direkt nach der Anmeldung auf dem Welcome-Bildschirm.

Bevor eine Systemmeldung erstellt wird, sollte im Menüpunkt **Setup** > **Systemparameter** folgender Parameter eingestellt werden:

Der Parameter daysToLive besagt wie lange die Systemmeldung angezeigt wird. Dieser darf nicht auf 0 gestellt werden (muss größer als 0 sein).

Speichern

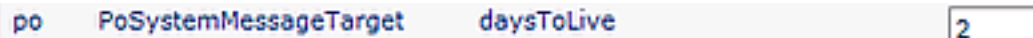

### Menüpunkt **Einstellungen** > **Systemmeldungen** > **Neue Systemnachricht**

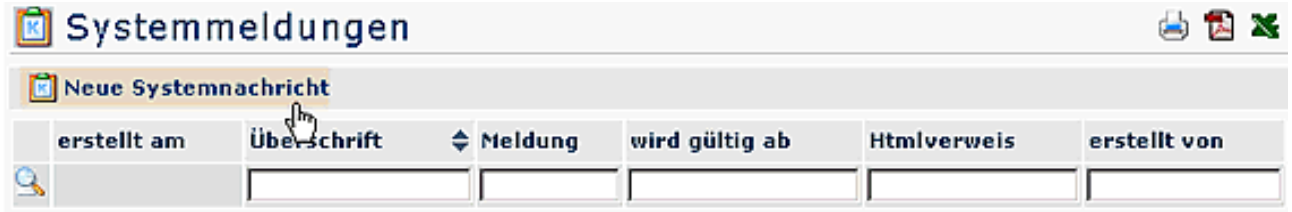

- Überschrift Überschrift für die Systemnachricht
- Verweis z.B. ein Link auf eine Internet-Seie
- wird aktiv am Datum, an welchem die Meldung aktiv erscheinen soll
- Text Eingabe des gewünschten Textes
- Speichern & Schließen

Anschließend erschint die Systemmeldung in der Übersicht:

#### Systemmeldungen 马因器 Neue Systemnachricht 1 Eintrag Zeilen 14 wird gültig erstellt erstellt am Überschrift ≑ Meldung **Htmlverweis** ab von ۹ Λ 27.06.2007 Update am Am 01.07.2007 wird zwischen 00.00 Uhr und 27.06.2007 sadmin  $11:13$ 01.07.2007 3.00 Uhr ein umfassendes Update durchgeführt.In dieser Zeit wird das System nicht verfügbar sein.

- Erstellt am Datum, an dem die Meldung erstellt wurde
- Überschrift Überschrift der Meldung
- Meldung Inhalt der Meldung
- wird gültig ab Datum der Erscheinung
- Htmlverweis ev. eingegebener Verweis auf eine Html Seite
- erstellt von Ersteller der Meldung

Für den User ist die Meldung nach dem LogIn auf dem Welcome-Bildschirm zu sehen. Klickt man auf die Pfeile, so wird der Inhalt der Meldung angezeigt:

# **Webdesk R3**

## **Enterprise Workflow Portal**

www.workflow.at

### **₩** Update am 01.07.2007

Am 01.07. wird zwischen. 00.00 und 03.00 Uhr ein umfassendes Update eingeführt. Zu dieser Zeit ist das System nicht erreichbar.

Nachricht wurde erstellt am 27.06.2007  $11:31,$ Autor: sadmin